# Creating PM5 Connect Barcode

If you want to connect PM5 without additional control on the host device, generate a barcode containing your host device's Bluetooth MAC address.

You can connect PM5 with the host device by scanning the barcode once.

Of course, the PM5 and the host device must be close enough to Bluetooth connect.

### APPLIES TO

PM5

### How to Create Connect Barcode?

1. Access [Online barcode generator \(Free\).](https://barcode.tec-it.com/en)

2. Check the host device's Bluetooth MAC address.

The way to find the Bluetooth MAC address of the device varies by device manufacturer.

Go to Settings > About phone > Status information, and find Bluetooth address. Go to Settings > General > About, and find Bluetooth.

3. Select Code-128 among the barcode symbologies, and enter the data as below using the MAC address.

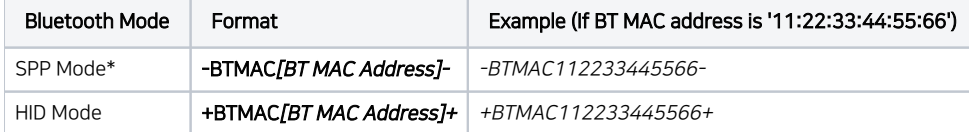

If your host device is not Point Mobile Android device, you must use HID mode.

Connecting with SPP Mode by barcode is only available on Point Mobile Android device.

#### 4. Click Refresh.

5. Read the generated barcode using PM5.

After a while, PM5 will be connected with the host device in the specified Bluetooth mode.

(HID mode only) If you are using iPhone, you must read the barcode while the iPhone screen stays in Settings > Bluetooth.

### How to Disconnect PM5?

#### Refer to [How to Disconnect PM5 with Host device?](http://post.solution-pointmobile.co.kr:8040/pages/viewpage.action?pageId=54394892)

There are multiple ways to disconnect.

## RELATED ARTICLES

- [Reconnect PM5 to the Previously Connected Host Device](http://post.solution-pointmobile.co.kr:8040/display/faq/Reconnect+PM5+to+the+Previously+Connected+Host+Device)
- [How to Disconnect PM5 with Host device?](http://post.solution-pointmobile.co.kr:8040/pages/viewpage.action?pageId=54394892)
- [PM5 Bluetooth Disconnection Timeout](http://post.solution-pointmobile.co.kr:8040/display/faq/PM5+Bluetooth+Disconnection+Timeout)
- [Find PM5 Information in RingControl](http://post.solution-pointmobile.co.kr:8040/display/faq/Find+PM5+Information+in+RingControl) [Change PM5's Bluetooth Class](http://post.solution-pointmobile.co.kr:8040/display/faq/Change+PM5%27s+Bluetooth+Class)